## GWB - Get Wooden Beams Crack [Updated] 2022

## **Download**

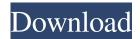

GWB - Get Wooden Beams Crack + Activation Code Download (Latest)

This addon was originally developed by Wawer and then adapted by Precioso de la Obra in Gauteng. It was reviewed by the whole team and well-received by the community. It is available on

CataMia page, you can download it from there. The addon is developed in Autodesk's own Scriptrunner program, as well as on CataMia's. However, the code can also be imported directly into Architect's own scripting. To install, please go to the download page and click on the download button. If you have any questions regarding installation, you can email us at: support.catamia.com. Download GWB - Get wooden beams Cracked Version Addon.zip Addon using a 21MB.zip file. 1.0

Description This addon was originally developed by Wawer and then adapted by Precioso de la Obra in Gauteng. It was reviewed by the whole team and wellreceived by the community. It is available on CataMia page, you can download it from there. The addon is developed in Autodesk's own Scriptrunner program, as well as on CataMia's. However, the code can also be imported directly into Architect's own scripting. This addon was originally developed by Wawer and then adapted by

Precioso de la Obra in Gauteng. It was reviewed by the whole team and well-received by the community. It is available on CataMia page, you can download it from there. The addon is developed in Autodesk's own Scriptrunner program, as well as on CataMia's. However, the code can also be imported directly into Architect's own scripting. Use GWB-Get-Wooden-Beams-Addon.zip file to install this addon into your favourite program, without having to extract the addon into your

Autocad setup folder. Please note that this addon can only be installed to Architect versions above 2000. This addon was originally developed by Wawer and then adapted by Precioso de la Obra in Gauteng. It was reviewed by the whole team and well-received by the community. It is available on CataMia page, you can download it from there. The addon is developed in Autodesk's own Scriptrunner program, as well as on CataMia's.

**GWB - Get Wooden Beams Crack With Keygen (April-2022)** 

However, the

? -> Add a piece of a wooden beam - -> Change the entity from a block into a polyface - -> Change the entity from a polyface into a block ?V -> Set the entity from a polyface into a block - -> Set the entity from a polyface into a polyface ?P -> Set the entity from a block into a 3D solid - -> Set the entity from a 3D solid into a block D -> Dimensioning U -> Undimensioning Then you are all set. You need to obtain the 'Get Wooden Beams' addon from

Autodesk® and add it to the addon list for Autocad. Once it is added to the list, you can go to "File" -> "Add-ons" and select the addon you wish to use. Another important step is to enable the plugin in the plugin manager. Now, open any view where you want to view beams and run it. After a few moments, a window will pop-up where you can click the "Add wooden beams" button and load the beams you need. Now, it's up to you to download the information you need from the beams. Each

beam can be added to the table in a separate column. Make sure you rename the column, as some of them are in English. The information is then displayed as a table. It can be sorted using "sort by". Here's a sample from the information obtained. This addon was created by and for Autodesk user Dinesh Kumar. If you want to contact him, please go to his blog on the WLW website. Dismissed and Memorandum Opinion filed October 22, 2012. In The Fourteenth Court of Appeals

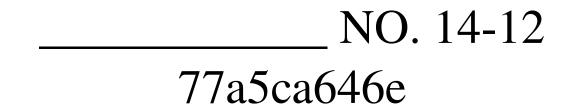

Identify the wooden beams of structures Identify the rectangular beams of wood of the structures as they are present in the drawings. The addon works equally well with files created directly into Autocad as well as other software solutions and displays them as cut perpendicular or non-perpendicular at the ends. It can come in handy for anyone creating sketches for structures from wood, concrete or metals, as it enables you to

establish the necessary quantities. It is worth mentioning that the all parts of a rectangular section in a 3D model building are identified from the drawings.

Consequentially, the role of the addon is to extract these parts, which are already numbered and dimensioned. The result is a file of quantities and dimensions that you can load in Microsoft Excel for easier handling. Nevertheless, even if you do not export, a table with beams that include dimensions, volume and angles is generated on

each view. GWB - Get Wooden Beams is an addon for Autocad designed to help you identify the rectangular beams of wood of the structures as they are present in the drawings. The addon works equally well with files created directly into Autocad as well as other software solutions and displays them as cut perpendicular or non-perpendicular at the ends. It can come in handy for anyone creating sketches for structures from wood, concrete or metals, as it enables you to establish the necessary quantities. It is worth mentioning that the all parts of a rectangular section in a 3D model building are identified from the drawings.

Consequentially, the role of the addon is to extract these parts, which are already numbered and dimensioned. The result is a file of quantities and dimensions that you can load in Microsoft Excel for easier handling. Nevertheless, even if you do not export, a table with beams that include dimensions, volume and angles is generated on each view. Get Wooden Beams

(Autocad) GWB - Get Wooden Beams is an addon for Autocad designed to help you identify the rectangular beams of wood of the structures as they are present in the drawings. The addon works equally well with files created directly into Autocad as well as other software solutions and displays them as cut perpendicular or non-perpendicular at the ends. It can come in handy for anyone creating sketches for structures from wood, concrete or metals, as it enables you to establish the necessary quantities. It is worth mentioning that the all parts of a rectangular section in a 3D model building are identified from the drawings.

What's New In GWB - Get Wooden Beams?

Get Wooden Beams is an addon for Autocad designed to help you identify the rectangular beams of wood of the structures as they are present in the drawings. The addon works equally well with files created directly into Autocad as well as other software solutions and

displays them as cut perpendicular or non-perpendicular at the ends. It can come in handy for anyone creating sketches for structures from wood, concrete or metals, as it enables you to establish the necessary quantities. It is worth mentioning that the all parts of a rectangular section in a 3D model building are identified from the drawings. Consequentially, the role of the addon is to extract these parts, which are already numbered and dimensioned. The result is a file of quantities and dimensions

that you can load in Microsoft Excel for easier handling. Nevertheless, even if you do not export, a table with beams that include dimensions, volume and angles is generated on each view. Then again, before the addon can provide you with this valuable information, you need to make sure that the 3D model used meets a few criteria. Therefore, the piece must be without cuts for joining, placed in space at a final position, with 6 planes, rectangular sections, cut to the final dimension and

described by one of the following entities: POLYFACE, 3DFACE, BLOCK or 3DSOLID. GWB - Get Wooden Beams is an addon for Autocad designed to help you identify the rectangular beams of wood of the structures as they are present in the drawings. The addon works equally well with files created directly into Autocad as well as other software solutions and displays them as cut perpendicular or non-perpendicular at the ends. It can come in handy for anyone creating sketches for structures

from wood, concrete or metals, as it enables you to establish the necessary quantities. It is worth mentioning that the all parts of a rectangular section in a 3D model building are identified from the drawings. Consequentially, the role of the addon is to extract these parts, which are already numbered and dimensioned. The result is a file of quantities and dimensions that you can load in Microsoft Excel for easier handling. Nevertheless, even if you do not export, a table with beams that

include dimensions, volume and angles is generated on each view. Then again, before the addon can provide you with this valuable information, you need to make sure that the 3D model used meets a few criteria. Therefore, the piece must be without cuts for joining, placed in space at a final position, with 6 planes, rectangular sections, cut to the final dimension and described by one of the following entities: POLYFACE, 3DFACE, BLOCK or 3DSOLID. GWB - Get Wooden Beams is an addon for

Autocad designed to help you identify the rectangular beams of wood of the structures as they are present in the drawings. The addon works equally well with

## **System Requirements:**

-Minimum: OS: Windows 8, Windows 7, Windows Vista, Windows XP CPU: Intel Core i3 or better Memory: 4 GB RAM Hard Disk: 17 GB available space Graphics: DirectX 11 compatible with 1280x720, 32-bit, OpenGL 2.0 DirectX: DirectX 9.0 compatible with 1024x768, 16-bit CD-ROM: CD-ROM drive Sound Card: DirectX compatible Network: Broadband Internet connection -Recommended: OS:

## Windows 8

https://brandvani.com/2022/06/06/bitlow-crack-registration-code-free-download-for-windows-2022-latest/

https://dokterapk.com/enhanced-vnc-thumbnail-viewer-1-003-crack-with-license-key-2022/

http://mein-portfolio.net/wp-content/uploads/2022/06/aleifitz.pdf

https://wakelet.com/wake/JLDHsBKul2ls-QEAKnCNv

https://rollercoasterfriends.be/wp-content/uploads/2022/06/moyvala.pdf

https://scappy.bmde-

labs.com/upload/files/2022/06/NHsxfzWFv79MetNoMfqY\_06\_b982aa1d0629f1a4bbb3c63a4551c75d\_file.pdf

https://www.crypto-places-directory.com/wp-content/uploads/2022/06/washale.pdf

https://discoverlosgatos.com/wp-content/uploads/2022/06/jaeedry.pdf

https://www.plori-sifnos.gr/wp-content/uploads/2022/06/regeail.pdf

 $\underline{https://influencerstech.com/upload/files/2022/06/ODt4TaskraVCyefs8TEY\_06\_6a827dbbe7b0ebc7459cea0e03195087\_file.pdf}$